## **Neuer Decken-Dialog mit freien Decken**

Im neuen Decken-Dialogfenster sind die automatische Deckenerstellung aus einer Wandumfahrung, sowie die Befehle zur Erzeugung einer Balkonplatte und des Bodenaufbaus integriert.

Decken können nun auch geschossweise oder für die komplette Zeichnung, mit einem Mausklick, gelöscht werden.

Zusätzlich können nun freie 3D-Decken aus einer 2D-Grundrissumfahrung und 2D-Seiten- oder Schnittaufrissen erstellt werden.

Voutenförmige Platten mit abgeschrägten Seiten können mit Winkelangabe ebenfalls erzeugt werden.

Eine detaillierte Befehlsbeschreibung erhalten Sie über die Hilfe-Schaltfläche im Dialogfenster.

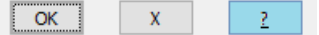

## Freie Decke aus Grundriss und Aufrissen

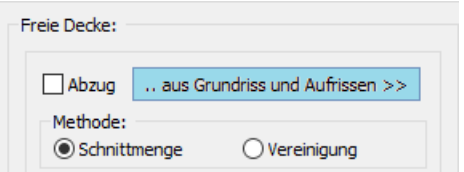

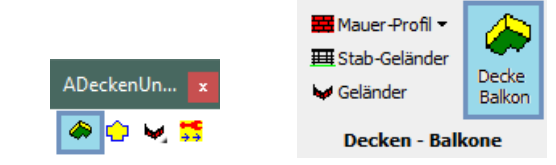

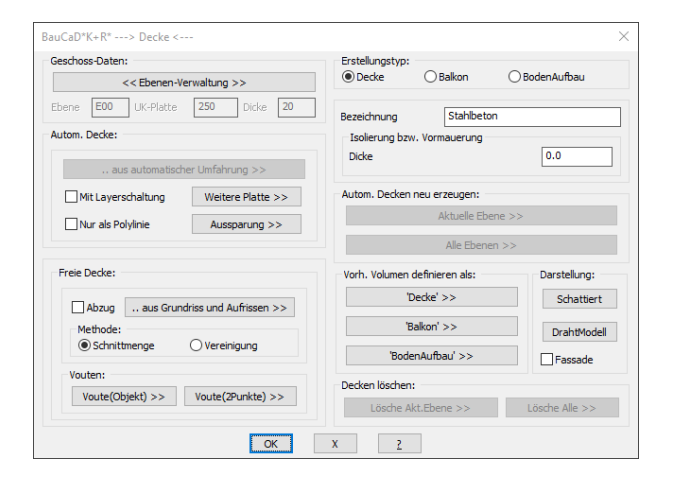

Freie Decken werden höhenunabhängig von den Ebeneneinstellungen erzeugt.

Als Basis dient eine Grundrissumfahrung sowie die erforderlichen Längs- und Querschnitte, die ebenfalls im Grundriss als geschlossenen Polylinien definiert werden. Die Definitionslänge des jeweiligen Querschnittes wird im Grundriss als Linie festgelegt.

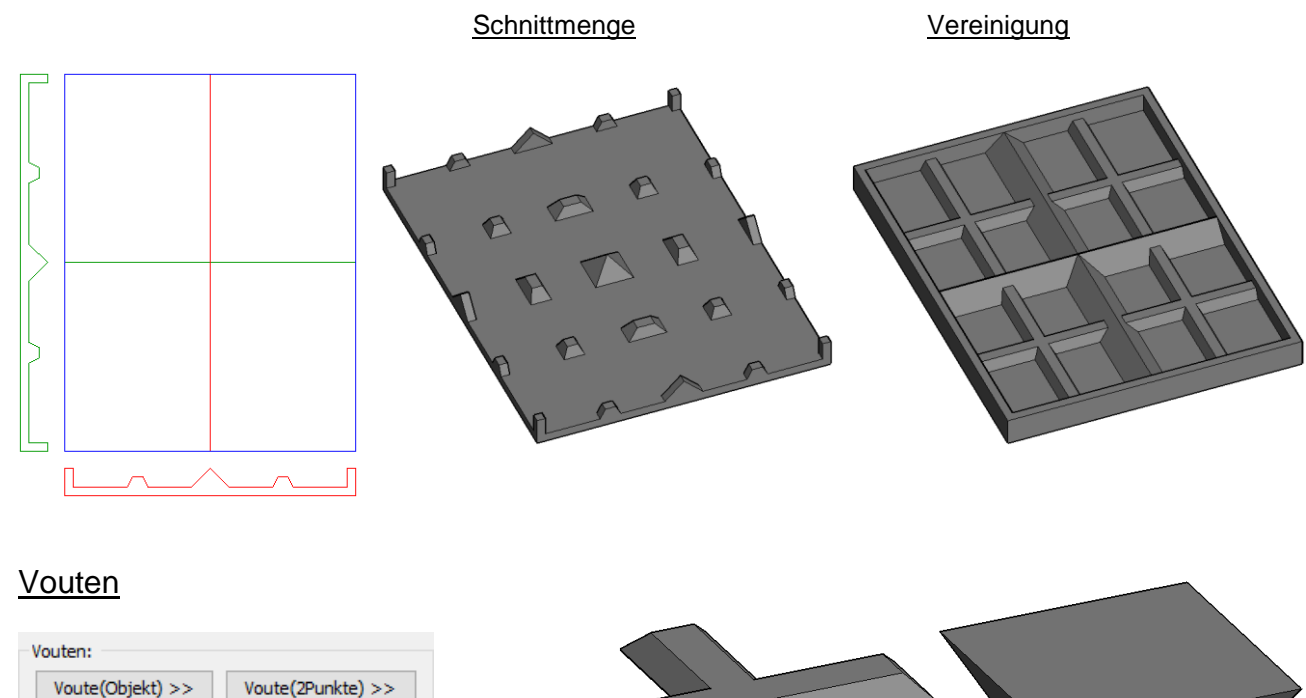

Bei den Vouten können die Plattenseiten durch Winkelangabe abgeschrägt werden.

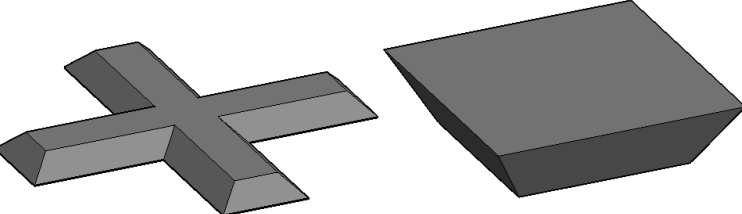